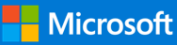

# Cheat sheet - Outlook for iOS Cheat Sheet - Outlook for iOS

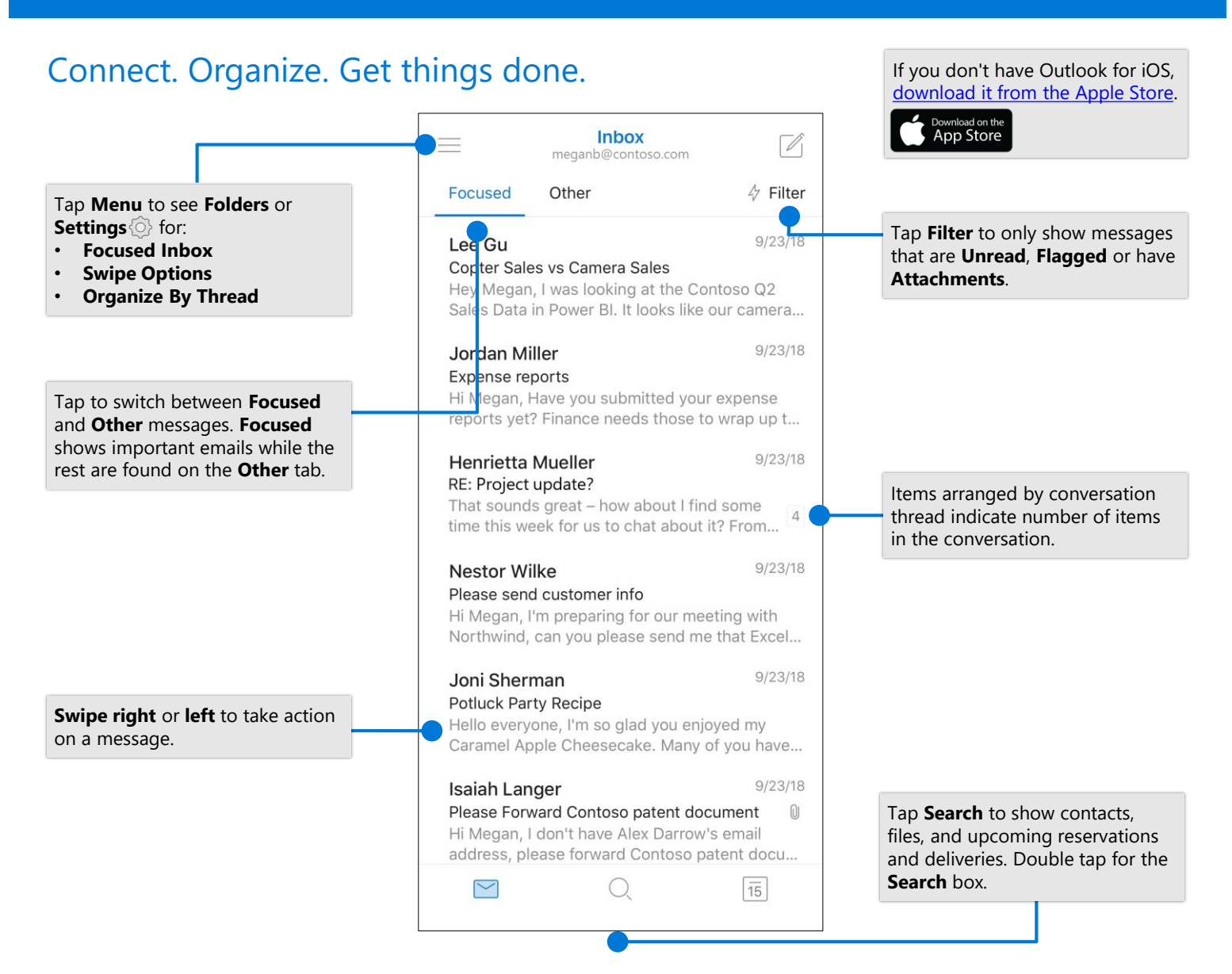

### Change settings

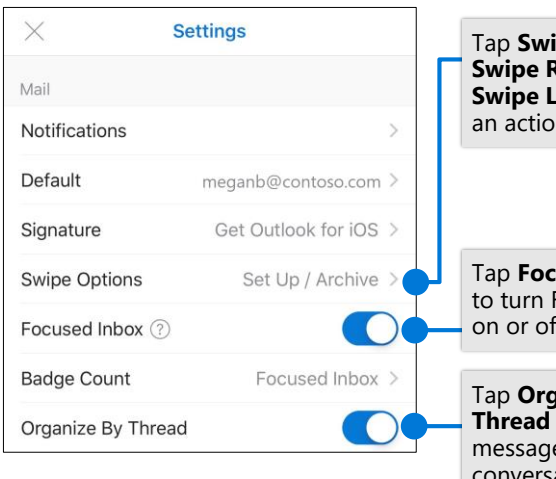

#### Tap **Swipe Options** > **Suing http:/ eft** and select  $n$

used **Inbox** Focused Inbox on or off.

Tap **Organize by**  to arrange es as ation threads.

#### Add a favorite folder

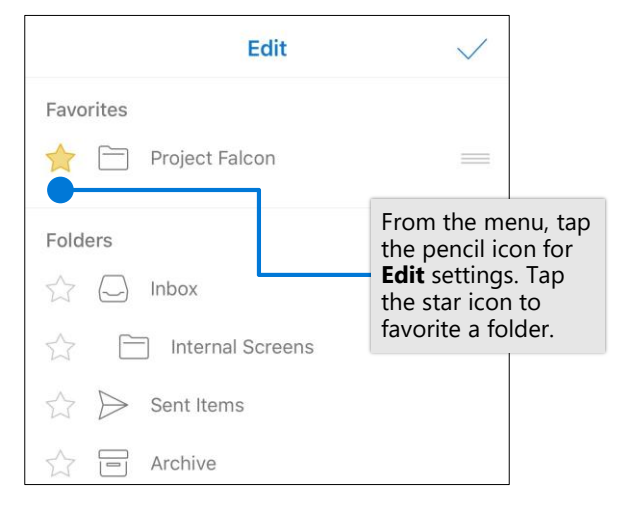

# Cheat sheet - Outlook for iOS Cheat Sheet - Outlook for iOS

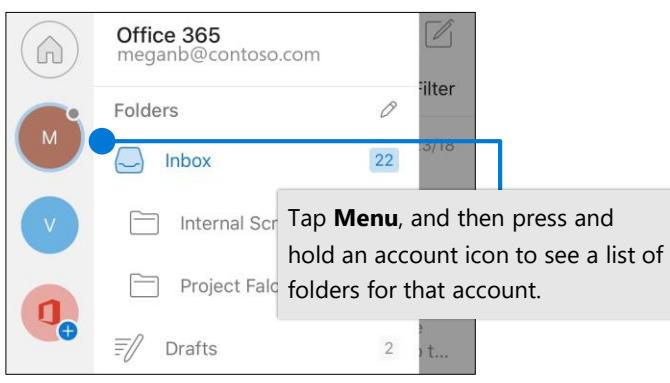

## Attach a file from OneDrive

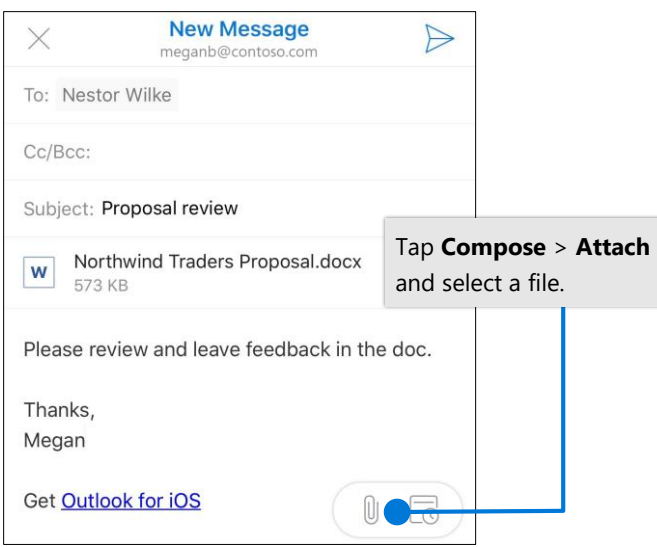

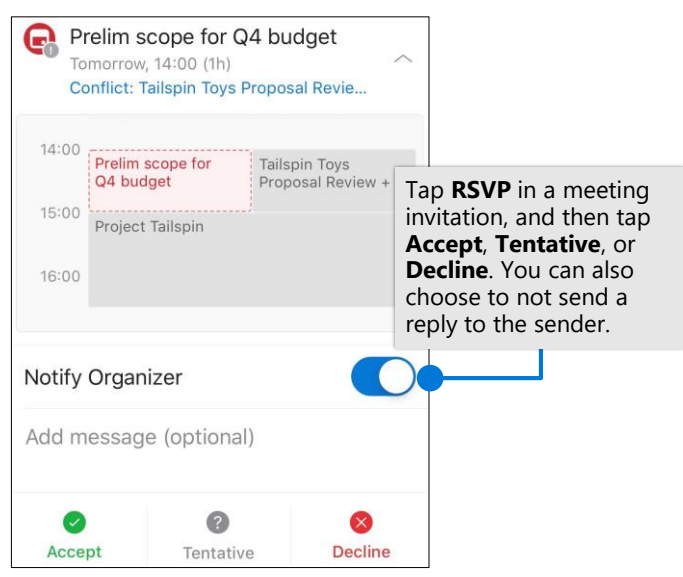

## Find Folders **Mark and flag messages** Mark and flag messages

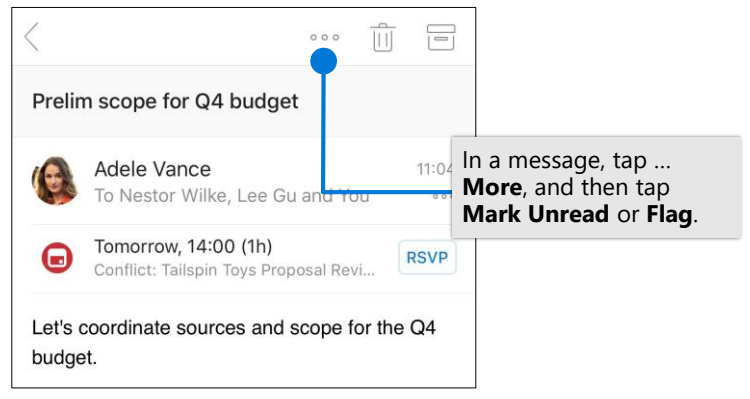

#### View contact cards

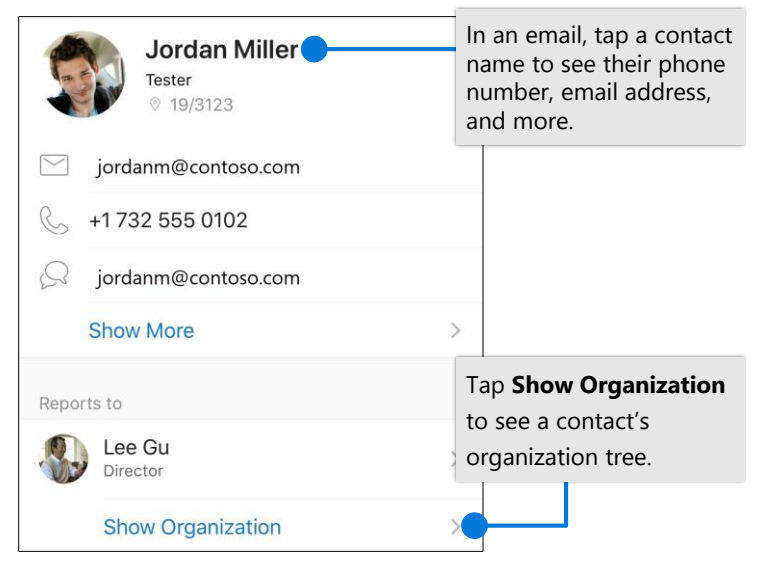

### RSVP to an invitation example all the Change calendar view

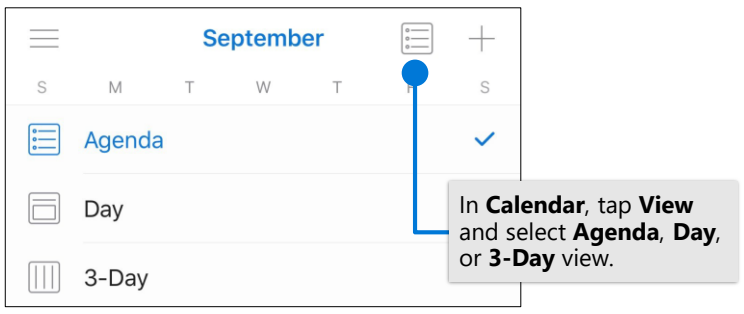